# **ДОСЛІДЖЕННЯ РОЗПОДІЛУ ОПОРНИХ НАВАНТАЖЕНЬ БАШТОВОГО КРАНА ЗА ДОПОМОГОЮ КОМП'ЮТЕРНОГО МОДЕЛЮВАННЯ**

# **Іваненко О. І. 1 , Щербак О. В. <sup>1</sup> , Крупко І. В.<sup>2</sup> , Четверіков В. С. 1 <sup>1</sup>Харківський національний автомобільно-дорожній університет <sup>2</sup> ТОВ ТЕХНІЧНИЙ УНІВЕРСИТЕТ «МЕТІНВЕСТ ПОЛІТЕХНІКА»**

*Анотація. Робота є продовженням попередніх досліджень стійкості та розподілу опорних навантажень баштового крана з використанням методів комп'ютерного моделювання у програмі SolidWorks. Розглянуто моделювання навантажень на ходове обладнання крана з використанням застосунку Simulation. Визначено розподіл зусиль, що діють на опорні ходові візки в процесі зміни вильоту стріли та обертанні крана. Було проаналізовано процес розподілу навантаження на опорні пристрої.* 

*Ключові слова: дослідження, стійкість, баштовий кран, комп'ютерне моделювання, SolidWorks, Simulation.*

# **Вступ**

Будівництво сучасних промислових і цивільних споруд неможливо здійснювати без баштових кранів. Вони застосовуються під час зведення як одно-, так і багатоповерхових будинків, промислових споруд. У процесі зведення «висоток» баштові крани незамінні, а під час будівництва невисоких споруд вони мають певні переваги перед стріловими самохідними кранами. Баштові крани призначені для механізації будівельномонтажних робіт, забезпечуючи до 98 % усіх підйомно-транспортних робіт під час монтажу будівельних елементів будинків і споруд, а також застосовуються на різноманітних видах підйомно-розвантажувальних робіт. До переваг баштових кранів належить також оптимальне поєднання будь-якої висоти підйому вантажу за вертикаллю і горизонталлю у будь-яку точку об'єкта, який будується. На сьогодні в Україні є великий потенціал будівельного ринку, існує потреба в найрізноманітніших моделях баштових кранів. Таким чином, баштові крани є одним з найбільш затребуваних видів техніки.

## **Аналіз публікацій**

Однак іноді трапляються аварії, що призводять до серйозних наслідків для людей, устаткування, споруд, істотного матеріального збитку, тому необхідно під час проектування та в процесі експлуатації дотримуватись правил безпеки [1].

Причиною аварії може стати обмежений простір будівельного майданчика. Крім того, наявність у центральних зонах міських забудов декількох баштових кранів, одночасне здійснення циклів роботи, може призвести до їхнього зіткнення та істотно збільшує кількість аварій.

Робоче середовище крана також впливає на безпеку його роботи: динамічні навантаження під час робочих операцій та вплив вітру, вібрації, що виникають у цих випадках, впливають на основу баштового крана; наявність поблизу крана траншей, що змінюють тип ґрунту [2].

Розвиток виробництва й вдосконалення вітчизняних баштових кранів на сьогодні неможливе без ретельного дослідження навантажень, що діють на кран, обґрунтування конструкцій опор баштових кранів за різних умов роботи неможливе без вивчення фактичних режимів використання кранів у будівництві, без розроблення прогресивних методів розрахування стійкості та навантажень на опори, що виникають в основі крана за довільних положень стріли, під час вильоту та процесу вантаження на гаку. Дотримання цих умов під час виробництва баштових кранів має практичне значення, адже безпека під час їхньої експлуатації є актуальною проблемою.

Нині операції з ремонту й модернізації старих кранів є значною частиною бізнесу кранобудівних фірм [3]. Відновлений кран є виробом, що відповідає його первісній специфікації, а перебудований, тобто відновлений відповідно до сучасних стандартів кран, здійснює більшу кількість функцій. На світовому ринку є великий попит на відремонтовані та модернізовані підйомні крани. Перебудовувати й модернізувати крани, щоб потім експортувати їх на нові ринки покупцям, яким не завжди потрібні нові технології, стає все більш вигідним щодо зменшення

витрат. У такому випадку економія, як порівняти з варіантом купівлі нової машини, може становити 60–70 %.

Реконструкція пересувного баштового крана на рейковому ходу на стаціонарний кран дає можливість максимально наблизити облаштування крана до об`єкта, який будується, і з більшою користю використовувати вантажну характеристику крана, яка залежить від вильоту стріли, та збільшити її із забезпеченням міцності металоконструкції. Але для того, щоб розрахувати конструкцію опор закріплення, треба визначити навантаження на опори, що виникають за довільних положень стріли, під час вильоту, під час вантаження на гаку та за різних вітрових навантажень.

Дослідження стійкості та розподілу опорних реакцій баштових кранів було темою робіт закордонних вчених [4–9].

Основне завдання дача роботи – розроблення методики визначення навантажень під час роботи на опорні елементи баштового крана з твердим опорним контуром з огляду на просторовий тип навантаження та виявлення закономірностей зміни розподілу навантажень на опори під час роботи крана.

Завдання можна вирішити за допомогою прогресивної методики розрахування із використанням засобів комп'ютерного моделювання, що дозволяє застосовувати трудомісткі методи розрахування.

Стаття є продовженням циклу досліджень, які здійснювалися авторами протягом останніх років [10–13].

#### **Мета та постановка завдання**

Метою є розроблення методики визначення навантажень під час роботи на опорні елементи баштового крана із опорним контуром з огляду на просторовий тип навантаження та виявлення закономірностей зміни розподілу навантажень на опори під час роботи крана.

У роботі завдання вирішуються за допомогою використання прогресивної методики розрахування із застосуванням засобів комп'ютерного моделювання.

### **Побудова комп'ютерної моделі баштового крана**

Для побудови комп'ютерної моделі баштового крана і її подальшого аналізу було вибрано систему автоматизованого проектування SolidWorks із застосунком Simulation. Ця програма створена для використання на персональному комп'ютері в середовищі Microsoft Windows. У SolidWorks використовується принцип тривимірного твердотілого й поверхневого параметричного проектування, що дозволяє конструктору створювати об'ємні деталі та компонувати збірки як тривимірні моделі, за якими створюються двомірні креслення та специфікації.

Тривимірне моделювання виробів має безліч переваг, як порівняти з традиційним двовимірним проектуванням. За допомогою програми SolidWorks можна отримати майбутній виріб з усіх боків в об'ємі та надати йому реалістичне відображення відповідно до вибраного матеріалу для попереднього аналізу дизайну.

Асоціативні взаємозв'язки між деталями та їхніми кресленнями SolidWorks гарантують відповідність моделі та креслення, оскільки всі зміни зроблені в деталі, автоматично змінюють збірку та креслення.

Інтерфейс програми SolidWorks наведено на (рис. 1).

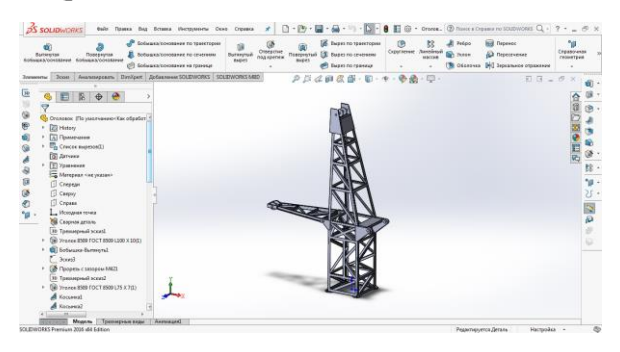

Рис. 1. Інтерфейс програми SolidWorks

На екрані подана графічна область, в якій здійснюються різноманітні операції над деталлю, зборкою або кресленням. Над нею розташована панель Command Manager з більшістю доступних функцій, згрупованих у вкладках за способом використання під час створеня моделі: елементи, ескіз, аналіз тощо.

У лівій частині вікна SolidWorks наведена інформація про дерево побудови Feature Manager, параметри функцій і конфігурації моделі. Послідовність побудови моделі фіксується в дереві Feature Manager. Дерево проектування Feature Manager дозволяє керувати елементами побудови моделі, здійснювати зміни в конструкції деталі на будьякому етапі проектування, не перебудовуючи деталь.

#### **Побудова металевої конструкції**

Під час побудови металевої конструкції використовувались тривимірні ескізи з компонуванням профілів з бази та стандартні функції відсікання та подовження.

Для цього необхідно створити ескіз, використовуючи доступні геометричні примітиви, визначити геометричні розміри та взаємозв'язки між ними: паралельність, перпендикулярність тощо. Якщо в ескізі частина або всі елементи відображаються синім кольором, це свідчить про те, що ескіз недостатньо визначений, а елементи можуть змінювати свій розмір, або положення в просторі. Визначений ескіз вимальовується чорним кольором.

Щоб додати профіль до готового каркаса моделі, використовується панель «Welded part» із меню «Insert». Функція «Design» з панелі відчиняє вікно, в якому необхідно вибрати стандарт, тип і розмір профілю із запропонованого сортаменту та позначити лінію, що направляє, з ескізу. Профіль вставляється на всю довжину відрізка та вирівнюється співвідносно координатних осей моделі. Його положення можна змінити, зазначивши кут повороту щодо своєї осі, тобто відрізка з ескізу, або вирівнювання щодо лінії або кромки твердого елемента. За відсутності необхідного профілю в базі даних SolidWorks можна додати його, створивши самостійно.

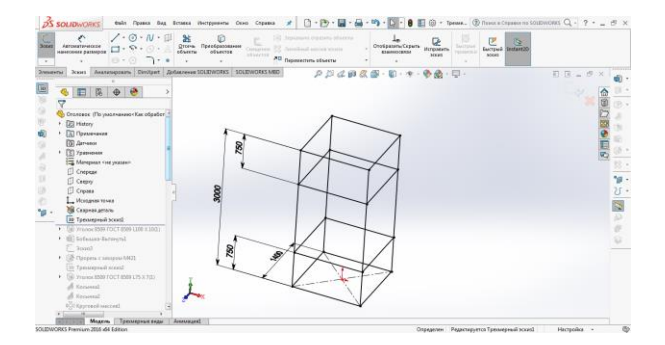

Рис. 2. Створення тривимірного ескізу

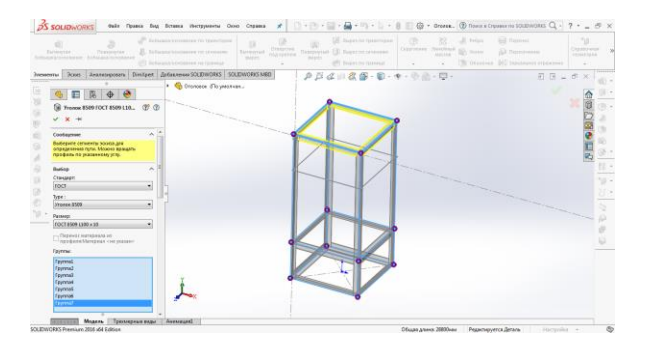

Рис. 3. Створення конструкції з профілю на основі ескізу

Оскільки можливий перетин різних елементів профілю або їхній нещільний контакт, зокрема у випадку розташування не під прямим кутом. Функція «Cut off/pull out» (рис. 4) дозволяє відсікти профіль за заданою площиною або подовжити напрямок до неї, якщо позначено пункт налаштувань «Allow extension».

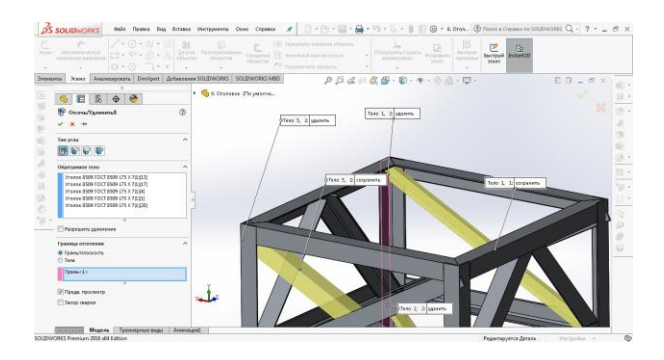

Рис. 4. Відсікання профілю

Створивши в такий спосіб усі необхідні деталі крана, необхідно перейти до вікна створення збірки (рис. 5) та розташувати всі її компоненти співвідносно один до одного. У першому відчиненому вікні збірки буде запропоновано додати нові елементи, у подальшому для цього необхідно використати функцію «Insert components». Перший компонент автоматично додається зафіксованим у просторі, що потім можна змінити. Інші елементи додаються до першого за допомогою функції «Coincidental conditions» (рис.6) з використанням залежностей, подібних тим, що використовуються для створення ескізу: співпадіння, паралельність, перпендикулярність, дотичність, концентричність, відстань або кут нахилу між елементами.

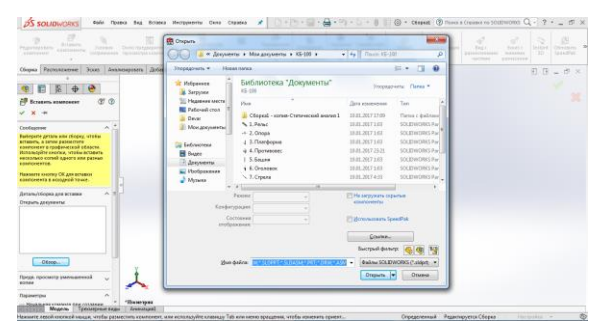

Рис. 5. Додавання деталей до нової збірки

Перевірити, чи зафіксовано компонент збірки, можна, кликнувши на нього мишкою та потягнувши в різних напрямках: зафіксований об'єкт не змінить свого положення, водночас недостатньо обмежений елемент може рухатись або обертатись навколо будьякої осі.

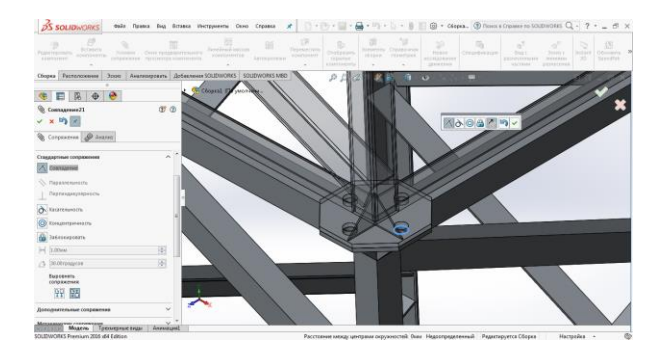

Рис. 6. Додавання залежностей між деталями збірки

Болтові з'єднання додаються до збірки за допомогою функції «Auto fasteners». Після того, як ми зазначили отвір, програма сама визначає елемент (рис.7) кріплення поза вибором, який можна скорегувати, вибравши rвинт або болт за іншим ДСТУ та відповідні гайку, шайбу або гровер. Вибравши потрібне кріплення, можна додатково змінити його довжину, крок різьби та інші параметри.

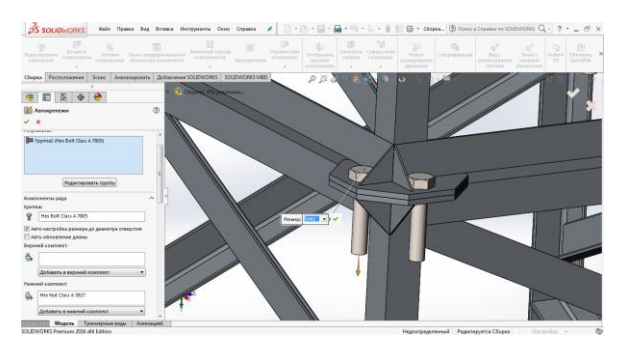

Рис. 7. Створення болтового з'єднання

Додавши всі елементи, формуємо кінцеву збірку баштового крана (рис. 8).

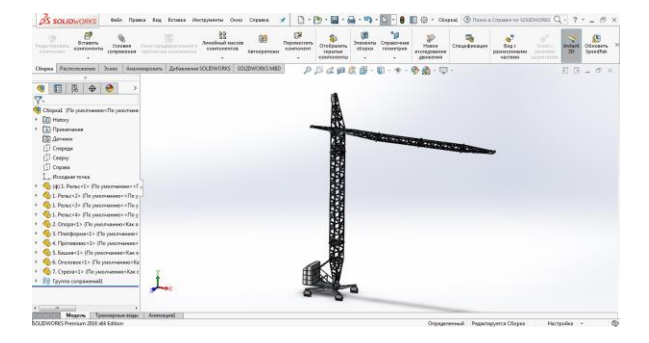

Рис. 8. Збірка моделі баштового крана

## **Дослідження моделі за допомогою SolidWorks Simulation**

Пакет SolidWorks Simulation дозволяє вирішувати великий спектр інженерних завдань і моделювати вплив різноманітних факторів навколишнього середовища на кран. За його допомогою можна розраховувати конструкції на міцність, визначати та вирішувати контактні завдання, визначати власні форми та частоти коливань, розраховувати конструкції на стійкість, імітацію падіння, здійснювати втомні та теплові розраховування.

Для запуску Simulation необхідно викликати його за допомогою вкладки «Додатки SolidWorks» на панелі Command Manager, після чого стане доступною вкладка Simulation. Необхідно вибрати «A new study» і «Static analysis». Під вікном Feature Manager стане доступним вікно дослідження, де перед початком роботи з ним потрібно зазначити вихідні дані. Вікно «Connections» дозволяє задати типи контактів між компонентами збірки: «no penetration» – для деталей, що вільно переміщуються один щодо одного із заданим коефіцієнтом тертя, «related» – для деталей, що взаємопов'язані одна з одною, і «ingress is allowed» – для елементів, що з'єднуються, наприклад, посадкою з натягом. Функція «Bindings» дозволяє зазначити грані та поверхні, зафіксовані щодо глобальної системи координат. Можливими варіантами кріплення можуть бути зафіксована геометрія, шарнірне кріплення, болтове з'єднання щодо. За допомогою вікна «External loads» можна зазначити розподілені та зосереджені сили, що діють на модель, тиск, момент, що обертається, дистанційне навантаження, розподілену масу, термічні впливи.

Під час створення сітки доступним є великий спектр налаштувань. Крім глобального вибору розміру елементів сітки, можна увімкнути параметр «Створювач сітки на основі кривини», що призведе до подрібнення сітки в місцях більшої кривини, наприклад біля отворів. Це дозволить отримати більш точні результати. Перемикання між сумісною та несумісною сітками дозволяє створювати більш точні контакти об'єктів зі злиттям вузлів сітки на гранях або створювати сітку на об'єктах незалежно одна від одної, що діє, коли сумісну сітку побудувати неможливо. Серед налаштувань є функція автоматичної побудови сітки (рис. 9). «Автоматичний перехід» зменшує розміри сітки для малих деталей, отворів та округлення. Крім загаль-

них налаштувань, для створення сітки всієї моделі можна задати параметри для окремих її елементів, що дозволить, наприклад, побудувати більш щільну сітку тільки у потрібних для аналізу місцях, зменшуючи час для вирішення завдання та необхідні ресурси комп'ютера.

Розрахунок моделі починається автоматично, якщо в налаштуваннях зазначено «Запуск (вирішення) аналізу», або можна це зробити, натиснувши кнопку «Запустити це дослідження» на панелі Command Manager, що дає змогу попередньо проаналізувати та переробити створену сітку. Крім того, спочатку потрібно перевірити налаштування дослідження, викликавши вікно із вкладки Simulation, і увімкнути функцію «Вирахувати сили вільних тіл».

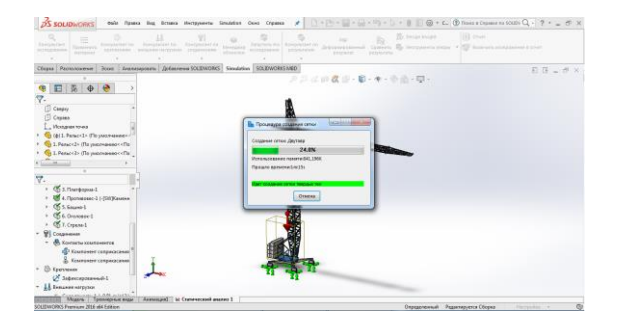

Рис. 9. Створення сітки

Під час роботи програми виводиться вікно прогресу, на якому наведено загальний прогрес вирішення, завдання та його прогрес, витрачений час, тип програми (один з чотирьох доступних) та інформація щодо моделі: кількість степенів свободи, вузлів і елементів. Додатково можна розглянути графік збіжності.

# **Оброблення та порівняльний аналіз результатів із математичною моделлю**

Дослідження здійснюється для різних кутів повороту та нахилу стріли крана. Розглянемо навантаження опорних точок, якщо кут підйому стріли  $\alpha\,=\,0^0$ . кути стоянки крана  $\gamma = 0^0$ ,  $\theta = 0^0$ . Після завершення процесу розрахування потрібно оцінити навантаження на опорну поверхню у вікні дослідження Feature Manager, викликавши контекстне меню розділу « Results» і вибравши « Force of reaction». Зазначивши у відкритому вікні верхні грані рейок, на яких стоїть кран, та вибравши пункт «Free body force», можна переглянути їхні опорні реакції, а отже, і зусилля, які діють збоку крана (рис. 10).

Змінюючи кут повороту стріли, продовжуємо розраховувати навантаження з кроком 45<sup>0</sup> . Отримані результати порівнюймо з результатом математичного дослідження і будуємо графік (рис. 11).

Розглянемо зміну навантаження кожної опорної точки в разі зміни вильоту стріли від максимального значення до мінімального. Повторюємо розрахування для кожного положення стріли від  $0^0$  до 50<sup>0</sup> з кроком у десять градусів. Кут повороту стріли  $\beta = 0^0$ ; кути стоянки крана  $\gamma = 0^0$ ,  $\theta = 0^0$ . Отримавши значення, будуємо графік (рис. 12).

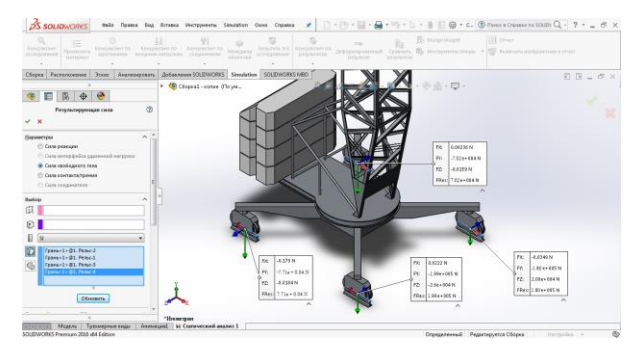

Рис. 10 Зусилля, що діють на опори, якщо кут повороту β =  $0^0$ 

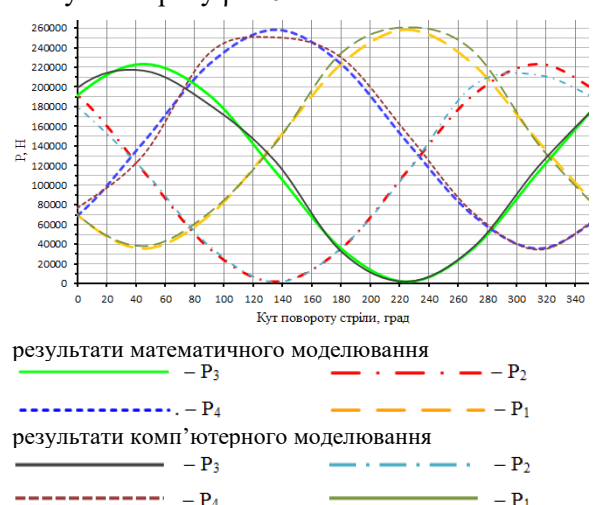

Рис. 11. Графік порівняльного аналізу математичної та комп'ютерної моделей

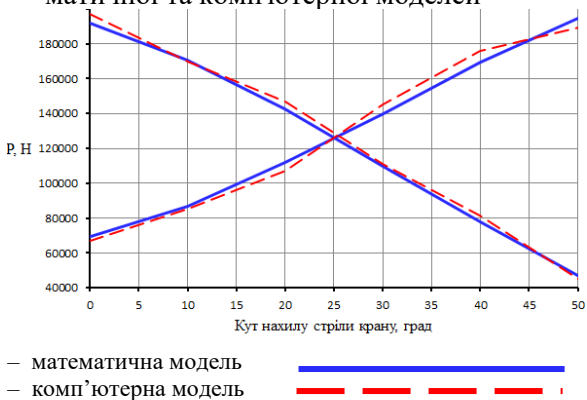

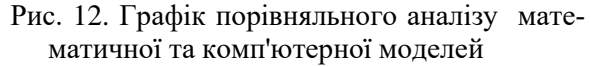

Аналізуючи графіки, наведені на рис. 12, варто зазначити, що розбіжність результатів дослідження математичної і комп'ютерної моделей коливається в межах десяти відсотків і становить 4,83 %. З огляду на можливі неточності під час побудови комп'ютерної моделі це дає досить позитивний результат і дозволяє визначити математичну модель як адекватну.

#### **Висновки**

Використовуючи розроблений алгоритм розрахування навантажень на опори крана, проведено експеримент, щоб визначити величину та тип зміни навантажень на опори крана за різних умов роботи: за різних вантажів та змінних вильотів, вітрових навантажень.

Визначено, що навантаження опорних елементів крана є коливальним з амплітудою приблизно 200 кН.

Під час повороту стріли крана на 135<sup>0</sup> опора 4 витримує найбільше навантаження, що становить 250 кН, а опора 2 майже розвантажена – 5кН. Під час повороту на  $\beta$  =  $225^0$  опори 1 і 3 витримують навантаження 5кН.

У разі зміни вильоту 1 та 4 опори витримують однакові навантаження в межах від 68 до 190 кН, а 2 та 3 – від 190 до 50 кН.

За максимального вильоту вантажу критичними положеннями крана є положення, коли кути повороту стріли β = 45<sup>0</sup> та β = 315<sup>0</sup>, у цих випадках кран спирається майже на три опори.

#### **Література**

- 1. Правила побудови і безпечної експлуатації вантажопідйомних кранів. НПДОПО.00-1.01- 07. Київ: Основа, 2007. 312 с.
- 2. Іванов В. Н. Влаштування, монтаж і демонтаж сучасних будівельних баштових кранів: монографія. Харків: «Форт», 2008. 278 с.
- 3. Будівельні крани: rонструкції та експлуатація: практ. посіб. / Хмара Л. А. та ін. Київ: Техніка, 2001. 293 с
- 4. Hilary Skimmer, Tim Watson, Bob Dumkley, Paul Blackmore. Tower crame stability. Published by CIRIA, Classic House, 174–180 Old Street, London EC1V 9BP. UK. https://www.brebookshop.com/samples /190246.pdf.
- 5. Preliminary analysis of tower crane as a type of truss structure / Hric S., Tkac J., Matiskova D., Micko М. MATEC Web of Conferences 299. 03003

(2019)ttps://doi.org/10.1051/matecconf/20192990

3003 MTeM 2019. [https://www.matec](https://www.matec-conferences.org/)[conferences.org/r](https://www.matec-conferences.org/)ticles/matecconf/pdf/2019/48/m atecconf\_mtem2019\_03003.pdf.

- 6. Ho J. K., Han K. K., Kim S. K., (2007). Tower crane foundation design and stability review model, Journal of the Korea Institute of Ecological Architecture and Environment. 7(6). Рp. 99–106.
- 7. Ho J. K., Kook D. H., Kim S. K. (2007), A system for the selection of the optimum tower crane (Opt-TC), Korean Journal of Construction Engineering and Management. 8(6).Рp. 216–226.
- 8. Automation optimal design algorithm for the foundation of tower cranes / Kim S. K., Kim J. Y., Lee D. H., Ryu S. Y. Automation in Construction. 2011. 20. Рp. 56–65.
- 9. Ju F., Choo Y. S. (2005). Dynamic analysis of tower cranes, Journal of engineering mechanics. 131(1). Рp. 88–96.
- 10.Іваненко О. І., Щербак О. В., Любімов Ю. Ю. Комп'ютерне моделювання стійкості на моделі баштового крана на основі визначення опорних реакцій. Наукові вісті Далівського університету. 2020. № 18. Електронне наукове фахове видання. ISSN 2222-342[8.http://nvdu.snu.edu.ua/wp](http://nvdu.snu.edu.ua/wp-content/uploads/2020/02/2020-18-6.pdf)[content/uploads/2020/02/2020-18-6.pdf.](http://nvdu.snu.edu.ua/wp-content/uploads/2020/02/2020-18-6.pdf)
- 11. Krupko I., Ivanenko O., Yermakova S. Substantive provisions of improvement of methods of calculation of loads on carrying and propelling devices of lifting and transport machines / Norwegian Journal of development of the International Science. VOL. 1. №57/2021. 54–59. ISSN 3453-9875. DOI: 10.24412/3453- 9875-2021-57-1-54-59.
- 12.Іваненко О. І. , Крупко І. В. , Єрмакова С. О. Теоретичні дослідження стійкості баштового крана з урахуванням розподілу навантажень на опори. Підйомно-транспортна техніка. 2020. 3(64). С. 81–95
- 13. Іваненко О. І., Крупко І. В., Єрмакова С. О. Дослідження стійкості баштових кранів з урахуванням розподілу навантажень на опорні елементи. Вісник Донбаської державної машинобудівної академії. 2019. Випуск № 3 (47). С. 46–50.
- 14. Shcherbak О., Ragulin V., Suminov А. Analysis of the load-bearing system of the load-er according to the results of dynamic tests in the environment of Ansys motion. *Automobile Transport*. 2022. Vol. 51. 2022. 58–65.

#### **References**

- 1. Pravyla pobudovy i bezpechnoi ekspluatatsii vantazhopidiomnykh kraniv. NPDOPO.00-1.01- 07. Kуіv: Osnova, 2007. 312 s.
- 2. Ivanov V. N. Vlashtuvannia, montazh i demontazh suchasnykh budivelnykh bashtovykh kraniv: monohrafiia. Kharkiv: «Fort», 2008. 278 s.
- 3. Budivelni krany: konstruktsii ta ekspluatatsiia prakt. posib. / Khmara L. A. ta in. Kуіv: Tekhnika, 2001. 293 s.
- 4. Hilary Skimmer, Tim Watson, Bob Dumkley, Paul Blackmore. Tower crame stability. Published by CIRIA, Classic House, 174–180 Old Street, London EC1V 9BP. UK. https://www.brebookshop.com/samples /190246.pdf.
- 5. Preliminary analysis of tower crane as a type of truss structure / Hric S., Tkac J., Matiskova D., Micko М. MATEC Web of Conferences 299. 03003 (2019)ttps://doi.org/10.1051/matecconf/20192990 3003 MTeM 2019. [https://www.matec-](https://www.matec-conferences.org/)

[conferences.org/r](https://www.matec-conferences.org/)ticles/matecconf/pdf/2019/48/m atecconf\_mtem2019\_03003.pdf.

- 6. Ho J. K., Han K. K., Kim S. K., (2007). Tower crane foundation design and stability review model, Journal of the Korea Institute of Ecological Architecture and Environment. 7(6). Рp. 99–106.
- 7. Ho J. K., Kook D. H., Kim S. K. (2007), A system for the selection of the optimum tower crane (Opt-TC), Korean Journal of Construction Engineering and Management. 8(6).Рp. 216–226.
- 8. Automation optimal design algorithm for the foundation of tower cranes / Kim S. K., Kim J. Y., Lee D. H., Ryu S. Y. Automation in Construction. 2011. 20. Рp. 56–65.
- 9. Ju F., Choo Y. S. (2005). Dynamic analysis of tower cranes, Journal of engineering mechanics. 131(1). Рp. 88–96.
- 10.Ivanenko O. I., Shcherbak O. V., Liubimov Yu. Yu. Kompiuterne modeliuvannia stiikosti na modeli bashtovoho kranu na osnovi vyznachennia opornykh reaktsii. Naukovi visti Dalivskoho universytetu. 2020. № 18. Elektronne naukove fakhove vydannia. m. Sievierodonetsk, ISSN 2222-3428.http://nvdu.snu.edu.ua/wpcontent/uploads/2020/02/2020-18-6.pdf.
- 11. Krupko I., Ivanenko O., Yermakova S. Substantive provisions of improvement of methods of calculation of loads on carrying and propelling devices of lifting and transport machines / Norwegian Journal of development of the International Science. VOL. 1. №57/2021. 54–59. ISSN 3453-9875. DOI: 10.24412/3453- 9875-2021-57-1-54-59.
- 12. Ivanenko O. I. , Krupko I. V. , Yermakova S. O. Teoretychni doslidzhennia stiikosti bash-tovoho kranu z urakhuvanniam rozpodilu navantazhen na opory. Pidiomno-transportna tekhnika. 2020. 3(64). S 81–95
- 13. Ivanenko O. I., Krupko I. V., Yermakova S. O. Doslidzhennia stiikosti bashtovykh kraniv z urakhuvanniam rozpodilu navantazhen na oporni elementy. Visnyk Donbaskoi derzhavnoi mashynobudivnoi akademii. 2019. Vypusk № 3 (47). S. 46–50.
- 14. Shcherbak О., Ragulin V., Suminov А. Analysis of the load-bearing system of the load-er according to the results of dynamic tests in the

environment of Ansys motion. *Automobile Transport*. 2022. Vol. 51. 2022. 58–65.

**Іваненко Олег Іванович**, доцент, кафедра будівельних і дорожніх машин, Харківський національний автомобільно-дорожній університет, вул. Ярослава Мудрого, 25, Харків, 61002, Україна, olehiv2@gmail.com, тел. +38 050-905-74-90

**Щербак Олег Віталійович,** к.т.н., доцент, кафедра будівельних і дорожніх машин, Харківський національний автомобільно-дорожній університет, вул. Ярослава Мудрого, 25, Харків, 61002, Україна, [olegcherbar@gmail.com,](mailto:olegcherbar@gmail.com) тел. +38 097–23–33–083,

**Четверіков Віталій Сергійович,** магістр кафедри будівельних і дорожніх машин, Харківський національний автомобільно-дорожній університет, вул. Ярослава Мудрого, 25, Харків, 61002, Україна,

**Крупко Ігор Валерійович,** к.т.н., доц. каф. Базові галузі промисловості, ТОВ «ТЕХНІЧНИЙ УНІВЕРСИТЕТ «МЕТІНВЕСТ ПОЛІТЕХНІКА», ivkrupko@gmail.com, тел. +38 050-914-25-08.

### **Studying the distribution of a tower crane support loads using computer modeling**

*Abstract. Problem. The construction of modern industrial and civil structures is impossible to imagine without tower cranes. They are used in the construction of both low-rise and high-rise buildings and industrial structures. Tower cranes are simply irreplaceable in the construction of buildings, and in the construction of low-rise structures, these cranes have certain advantages over self-propelled jib cranes. Tower cranes are designed to mechanize construction and installation work, providing up to 98% of all lifting and handling operations during the installation of construction elements of buildings and structures, and are also widely used in various types of lifting operations. The advantages of tower cranes also include the optimal combination of virtually any vertical and horizontal lifting height to any point of the facility under construction. It is worth emphasizing the extremely large potential of the Ukrainian construction market and its need for a wide variety of tower crane models. Thus, tower cranes are one of the most popular types of equipment. Goal. The goal is to develop a methodology for determining the loads during operation on the supporting elements of a tower crane with a support circuit, taking into account the spatial nature of the load and identifying patterns of change in the distribution of loads on the supports during crane operation. In this work, the tasks are achieved by applying an advanced calculation methodology with the use of computer modeling tools that allow the use of labor-intensive calculation methods that take into account many factors. Methodology. The main objective of the work is to develop a methodology for determining the loads during* 

*operation on the supporting elements of a tower crane with a solid support contour, taking into account the spatial nature of the load and identifying patterns of change in the distribution of loads on the supports during crane operation. Results. It was found that the load of the crane support elements is oscillatory with an amplitude of about 200 kN. When the crane boom is rotated by 135 degrees, support 4 can withstand the greatest load, which is 250 kN, and support 2 is almost unloaded – 5 kN. At a turn of*  $\beta$  *= 225 degrees, a similar situation occurs with supports 1 and 3, respectively. When the overhang changes, supports 1 and 4 can withstand the same loads in the range of 68 to 190 kN, and supports 2 and 3 can withstand loads from 190 to 50 kN. At the maximum outreach, the critical positions of the crane are when the boom angles are*  $\beta$  *=45 degrees and*  $\beta$  *=315 degrees, in which case the crane rests on almost three supports. Originality. This task is achieved by applying an advanced calculation methodology with the use of computer modeling tools that allow the use of labor-intensive calculation methods which take into account many factors. Practical value. Using the developed algorithm for calculating the loads on the crane supports, a computational experiment was* 

*conducted to determine the magnitude and nature of changes in the loads on the crane supports under different operating conditions: with different loads and variable outreaches, wind loads.*

*Key words research, sustainability, tower crane, computer modeling, SolidWorks, Simulation.*

**Ivanenko Oleh,** PhD, associate professor of the Department of Construction And Road Machinery, Kharkiv National Automobile Highway University, 25, Yaroslav Mudry Str., Kharkiv, 61002, Ukraine, [olehiv2@gmail.com,](mailto:olehiv2@gmail.com) tel.:+38 050-905-74-90,

**Shcherbak Oleh,** Ph.D., associate professor of the Department of Construction And Road Machinery, Kharkiv National Automobile Highway University, 25, Yaroslav Mudry Str., Kharkiv, 61002, Ukraine, [olegcherbar@gmail.com,](mailto:olegcherbar@gmail.com) tel. +38 097–23–33–083,

**Krupko Ihor**, PhD in Engineering, Associate Professor of the Department of Basic Industries, Technical University "METHINVEST POLYTECHNIKA" LLC,

[ivkrupko@gmail.com,](mailto:ivkrupko@gmail.com) tel. +38 050-914-25-08. **Vitalii Chetverikov,** Magister, Kharkiv National Automobile and Highway University, 25, Yaroslav Mudry Str., Kharkiv, 61002, Ukraine.